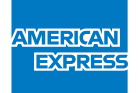

# GUIDE DE PAIEMENT POUR LES ENTREPRISES CANADIENNES COMMENT RÉGLER LES RELEVÉS DE CARTE AFFAIRES DE VOTRE ENTREPRISE

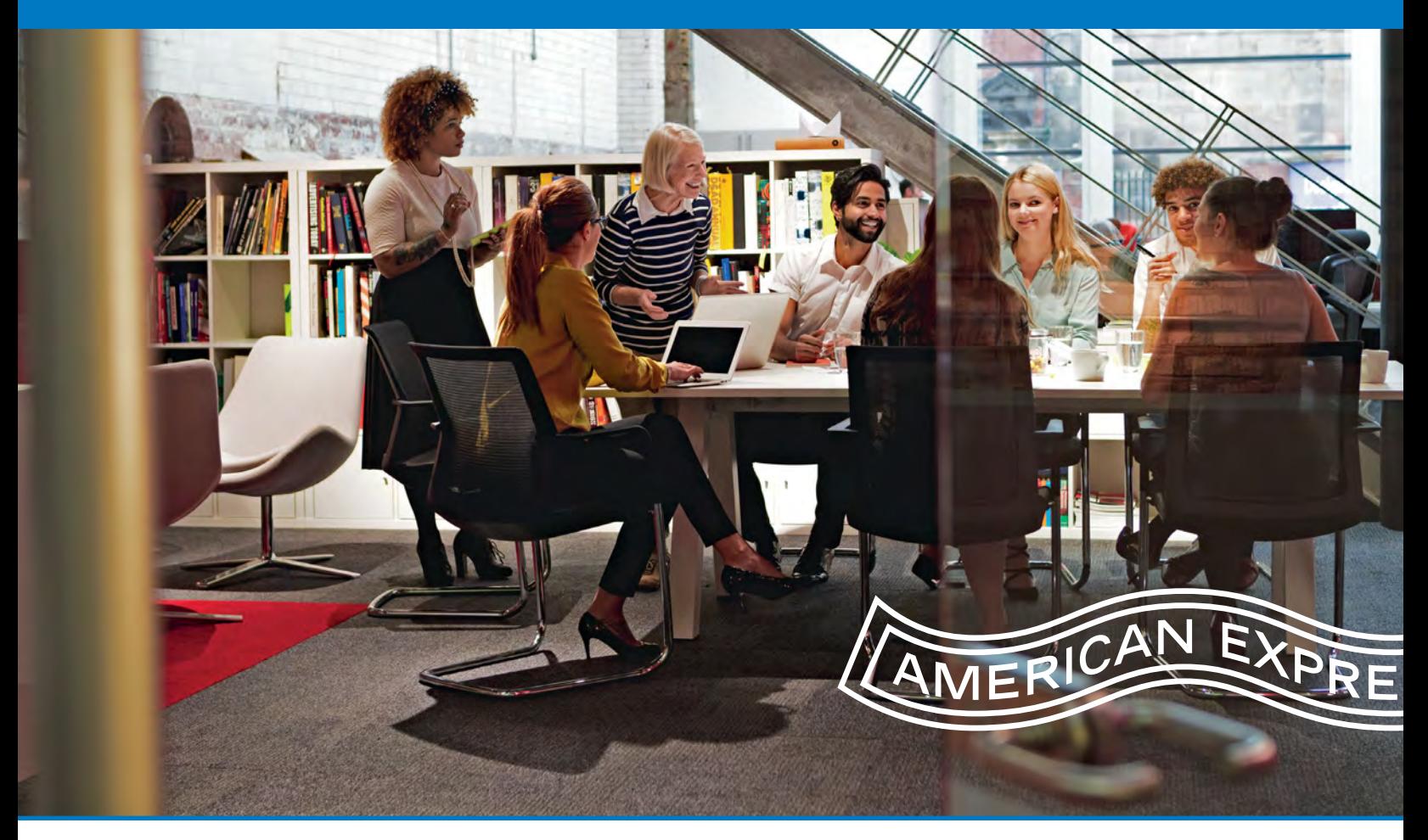

# **Bienvenue dans le guide des solutions de paiement pour les entreprises canadiennes d'American Express!**

Le présent guide explique comment consulter les relevés et payer les factures afin d'éviter les erreurs de traitement et de maintenir le compte en règle. Nous espérons rendre votre processus de paiement aussi simple et efficace que possible.

<span id="page-1-0"></span>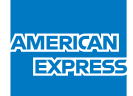

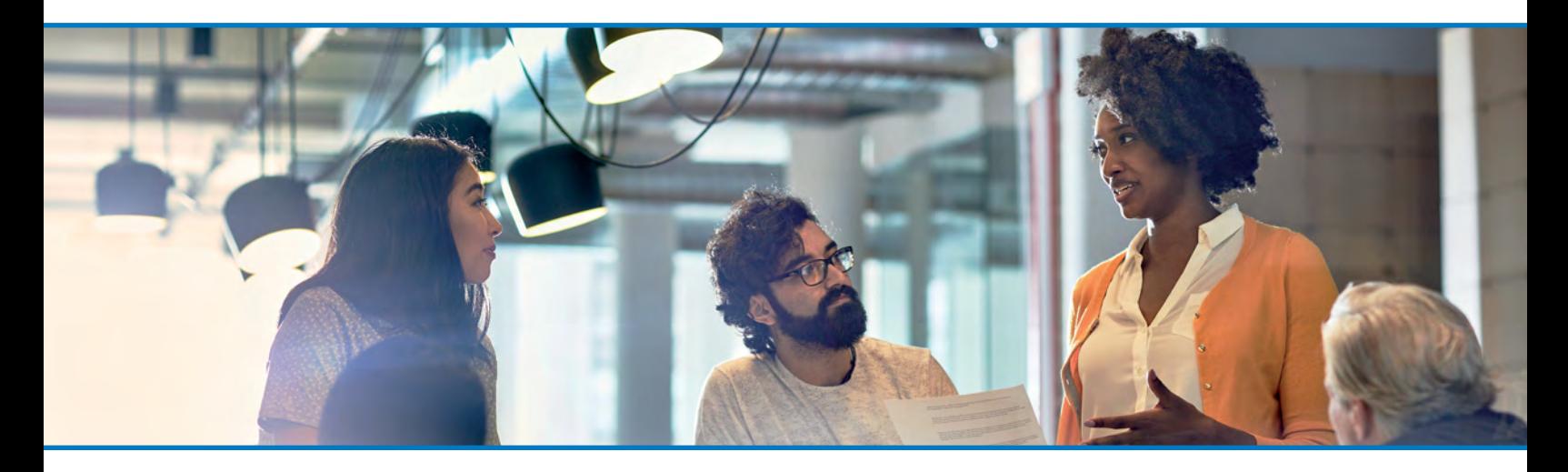

3-4 FACTURATION ET [PAIEMENT: FACTURE](#page-2-0)  INDIVIDUELLE / PAIEMENT

5—7 FACTURATION ET [PAIEMENT: FACTURE](#page-3-0)  CENTRALISÉE / PAIEMENT

#### Renseignements importants sur les paiements

Avant de lancer votre solution de paiement par Carte affaires American Express, vous et votre équipe des comptes fournisseurs devez connaître les éléments suivants:

- la structure hiérarchique de votre programme Carte affaires et vos méthodes de facturation et de paiement prévues ou actuelles;
- le numéro à 15 chiffres de votre Carte affaires canadienne commençant par « 37xx-xxxxxx-xxxxx »;
- votre numéro d'expéditeur à trois ou quatre chiffres (le cas échéant);
- l'ordonnancement de votre cycle de facturation et vos modalités de paiement;
- les canaux de règlement (paiement) que nous offrons aux entreprises et aux titulaires (p. ex., paiements électroniques et paiements en ligne);
- si les paramètres de votre compte exigent l'envoi d'un fichier d'affectation (avis de paiement) pour indiquer à American Express comment traiter le paiement;
- le compte bancaire American Express exact auquel virer les fonds si vous payez par virement électronique de fonds (VEF) ou par virement télégraphique.

En payant à temps et en fournissant tous les renseignements nécessaires à American Express, vous nous permettez de traiter vos paiements de manière efficace et en temps opportun. De plus, cela réduira le risque que votre compte soit en souffrance ainsi que les perturbations liées aux opérations ou les frais pour retard de paiement qui pourraient s'ensuivre.

Votre gestionnaire, Expansion des comptes, ou gestionnaire de mise en œuvre désigné ou le Réseau du service aux entreprises (équipe Services aux administrateurs de programme)

8 ENVOI DE VOTRE FICHIER D'AFFECTATION DES PAIEMENTS

9—14 ANNEXE

travaillera en étroite collaboration avec vous afin de créer le processus de règlement le mieux adapté aux besoins de votre entreprise.

#### Autres éléments à prendre en considération

Assurez-vous que les coordonnées de vos représentants des comptes fournisseurs (adresse électronique et numéro de téléphone professionnel) sont régulièrement mises à jour auprès de l'équipe Services aux administrateurs de programme. Assurez-vous également d'être inscrit à American Express @ Work<sup>MD</sup>, et veillez à ce que les rapports standards et (ou) personnalisés de @ Work soient activés. Si vous avez besoin d'aide avec l'un des éléments ci-dessus, veuillez communiquer avec l'équipe Services aux administrateurs de programme au 1 866 568-0308, du lundi au vendredi entre 8 h et 20 h HE.

Lorsque vous payez votre relevé de Carte affaires, veuillez porter une attention particulière au pays dans lequel le compte-Carte est établi. American Express a des comptes bancaires distincts et désignés pour chaque pays. Votre relevé indiquera dans quel compte votre paiement doit être effectué. Vous ne devez pas combiner les paiements pour des Cartes différentes que vous pourriez détenir auprès d'une entité American Express distincte ni les paiements qui pourraient y être effectués dans une autre devise. La Banque Amex du Canada n'accepte que les paiements pour les comptes canadiens effectués en dollars canadiens (\$CAN).

- Les canaux de paiement signalés par cette icône sont considérés comme des **canaux privilégiés**, et ils offrent les avantages suivants:
	- traitement plus rapide des paiements;
	- risque réduit de compte en souffrance et de perturbations liées aux opérations;
	- peu ou pas de saisie ni de traitement manuels;
	- risque réduit d'erreurs de saisie ou de traitement.

<span id="page-2-0"></span>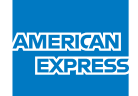

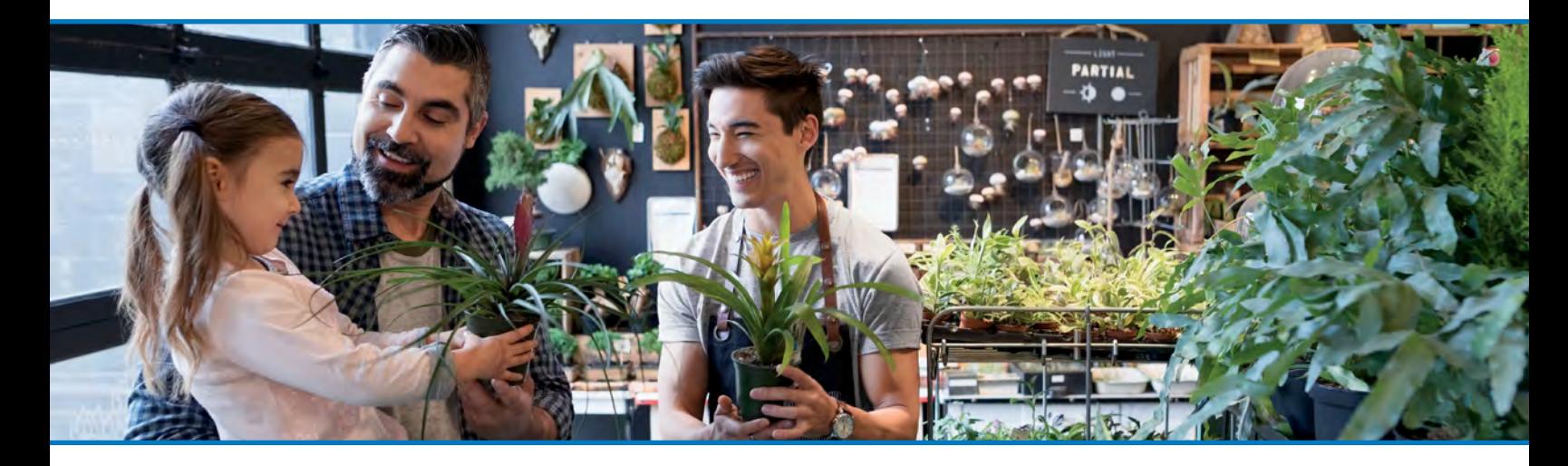

# 3-4 FACTURATION ET PAIEMENT: FACTURE INDIVIDUELLE / PAIEMENT

5—7 FACTURATION ET [PAIEMENT: FACTURE](#page-3-0)  CENTRALISÉE / PAIEMENT

8 ENVOI DE VOTRE FICHIER D'AFFECTATION DES PAIEMENTS

9—14 ANNEXE

Consultation de votre relevé (facture individuelle) Les titulaires peuvent examiner leur compte afin de confirmer le montant dû figurant sur leur relevé ou accéder à leur relevé en ouvrant une session à « Mon compte – Cartes » (Mon compte) au www.americanexpress.ca/fr.

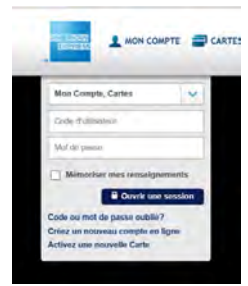

*www.americanexpress.ca/fr (Mon compte) page d'ouverture de session*

Les opérations du titulaire peuvent être consultées à la section Rapports d'activité du titulaire sur la plateforme Rapports American Express @ Work.

Pour chaque solde impayé d'un titulaire sous un numéro de contrôle précis, le rapport sur le solde du compte (GR2016) est également disponible dans @ Work.

Pour en savoir plus sur les outils offerts, veuillez communiquer avec votre gestionnaire, Expansion des comptes.

Pour effectuer leurs paiements, les titulaires ont le choix entre plusieurs options:

# Canaux de paiement (paiement individuel)

Les canaux de paiement ci-dessous sont les options de présentation de paiement privilégiées pour les entreprises dont les employés sont responsables de la gestion de leurs propres paiements.

- 1. Paiements en ligne par l'intermédiaire du site www.americanexpress.ca/fr (paiement électronique)
- Les titulaires peuvent accéder à Mon compte pour s'inscrire aux paiements électroniques.
- Ils peuvent configurer le compte bancaire d'où les fonds doivent être retirés et entrer le montant du paiement en question.
- Pour configurer un paiement unique et choisir le montant correspondant, les titulaires ont le choix entre les options suivantes:
	- Paiement exigible solde indiqué sur votre plus récent relevé de facturation et ajusté en fonction des paiements, des paiements retournés, des crédits applicables et des contestations depuis la date de clôture de votre dernier relevé;
	- Solde total montant total du solde figurant sur votre compte et ajusté en fonction des paiements, des paiements retournés, des crédits et des opérations depuis la date de clôture du dernier relevé;
	- Autre montant entrez le montant à payer.
- Vous pouvez accéder aux comptes à partir d'un navigateur Web ou par l'intermédiaire de l'application mobile d'Amex.
- Votre limite de dépenses disponible s'actualise dans un délai de 20 minutes à 72 heures.
- Les paiements seront inscrits aux comptes dans un délai de trois jours ouvrables. Veuillez présenter votre paiement au plus tard trois jours ouvrables avant la date de votre relevé de facturation.

<span id="page-3-0"></span>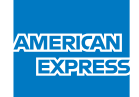

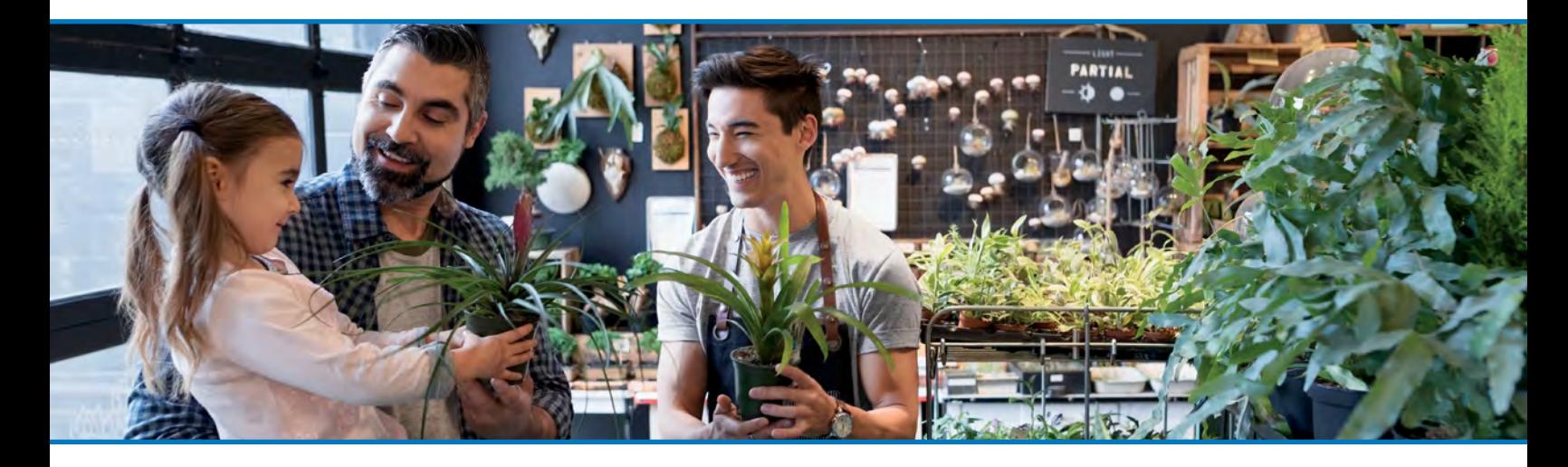

3-4 FACTURATION ET [PAIEMENT: FACTURE](#page-2-0) INDIVIDUELLE / PAIEMENT

5—7 FACTURATION ET PAIEMENT: FACTURE CENTRALISÉE / PAIEMENT

8 ENVOI DE VOTRE FICHIER D'AFFECTATION DES PAIEMENTS 9—14 ANNEXE

# 2. Services bancaires en ligne

Les services bancaires en ligne sont une fonctionnalité offerte aux titulaires qui effectuent des paiements individuels en les présentant par l'entremise de leur banque et en ajoutant American Express comme bénéficiaire. Veillez à ce que le numéro exact à 15 chiffres de votre Carte canadienne soit inscrit et présentez votre paiement en suivant les instructions sur le site Web de votre banque. Les paiements doivent être présentés au plus tard trois jours ouvrables avant la date de fin de cycle.

# 3. Paiement par téléphone

Les paiements peuvent être présentés par l'entremise du service téléphonique de la banque de l'employé en ajoutant American Express comme bénéficiaire. Veillez à ce que le numéro exact à 15 chiffres de votre Carte canadienne soit inscrit et présentez votre paiement en suivant les instructions de votre banque.

Les paiements doivent être présentés au plus tard trois jours ouvrables avant la date de fin de cycle.

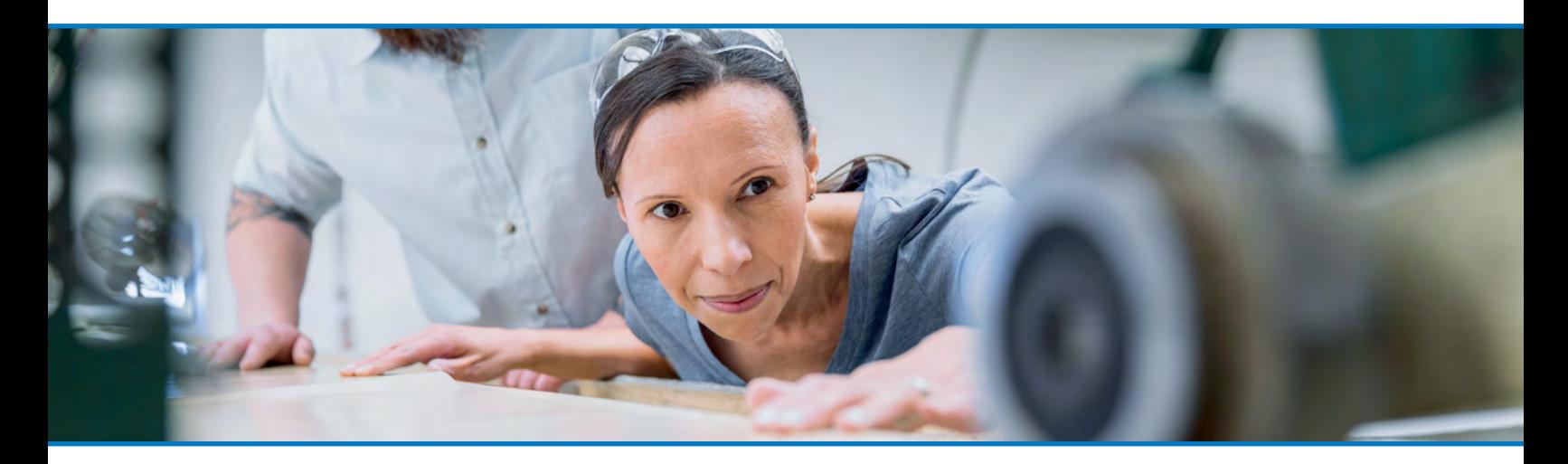

3-4 FACTURATION ET [PAIEMENT: FACTURE](#page-2-0) INDIVIDUELLE / PAIEMENT

5—7 FACTURATION ET [PAIEMENT: FACTURE](#page-3-0)  CENTRALISÉE / PAIEMENT

8 ENVOI DE VOTRE FICHIER D'AFFECTATION DES PAIEMENTS

9—14 ANNEXE

#### Consultation de votre relevé (facture centralisée)

Vous pouvez consulter les relevés de Carte affaires en ligne en ouvrant une session à @ Work.

Les opérations du titulaire peuvent être consultées à la section Rapports d'activité du titulaire sur la plateforme Rapports American Express @ Work.

Les titulaires de la Carte affaires achats (CAA) reçoiventun « avis de paiement » mensuel en ligne par l'entremise d'American Express @ Work. Les titulaires d'une CAA individuelle peuvent accéder à leurs relevés par l'intermédiaire de Mon compte.

Les rapports et les fichiers de données pour toutes les Cartes sont disponibles en ligne par l'intermédiaire de @ Work. Pour vous inscrire et pour en savoir plus, il vous suffit de communiquer avec l'équipe Services aux administrateurs de programme au 1 866 568-0308, du lundi au vendredi entre 8 h et 20 h HE.

Pour en savoir plus sur la façon de tirer parti de nos outils de rapprochement ou pour obtenir de l'aide relativement au rapprochement de votre compte, veuillez communiquer avec votre gestionnaire, Expansion des comptes.

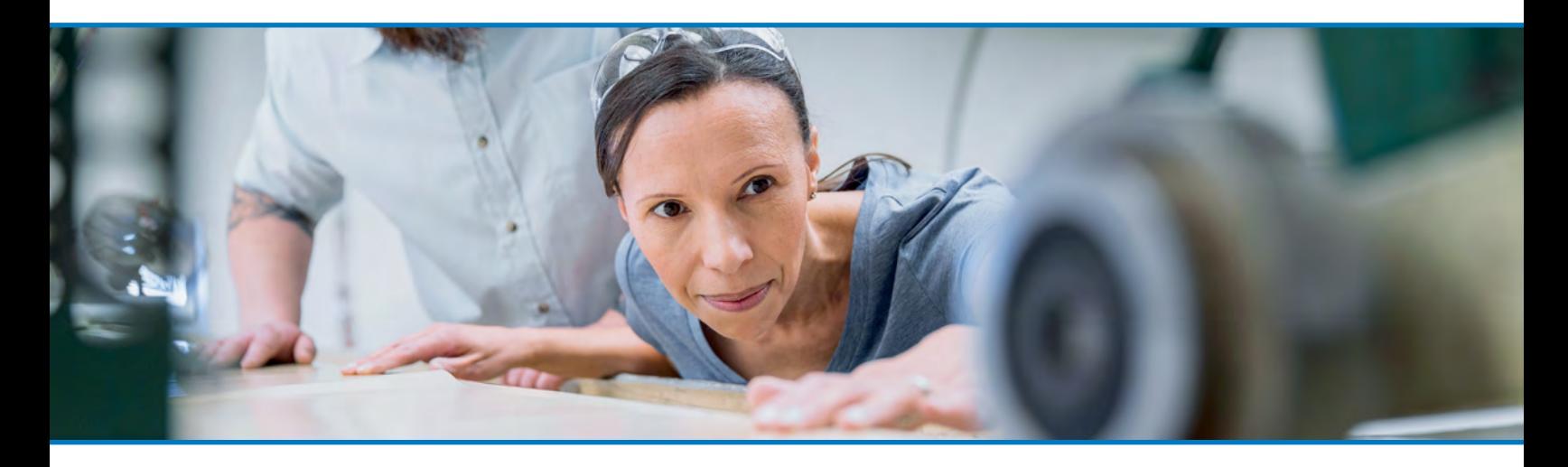

3-4 FACTURATION ET [PAIEMENT: FACTURE](#page-2-0)  INDIVIDUELLE / PAIEMENT

# 5—7 FACTURATION ET [PAIEMENT: FACTURE](#page-3-0)  CENTRALISÉE / PAIEMENT

Les clients d'affaires ont le choix entre plusieurs options pour effectuer un paiement à leur compte, comme l'indique la section Canaux de paiement (paiement centralisé).

#### Canaux de paiement (paiement centralisé)

Les canaux de paiement suivants sont les options de paiement privilégiées pour les entreprises qui ont choisi de regrouper leurs paiements American Express.

# 1. Paiements en ligne de l'entreprise (PEL)

L'outil de paiements en ligne de l'entreprise est une façon sécurisée et commode de régler tous vos comptes-Cartes affaires en ligne par l'intermédiaire d'American Express @ WorkMD. Pour la plupart des comptes, la limite de dépenses disponible s'actualise dans un délai de 15 minutes. De plus, il n'y a aucune limite quant au nombre de paiements que vous pouvez ordonnancer pour une période donnée.

**REMARQUE:** Dans le cas des comptes-Cartes affaires achats, la limite de dépenses disponible s'actualise dans un délai de 72 heures.

Vous devez désigner un signataire bancaire autorisé (SBA) pour terminer l'inscription. Votre SBA est la seule personne qui peut mettre à jour, en ligne, les renseignements sur le compte bancaire de votre entreprise et permettre à d'autres personnes d'effectuer des paiements en ligne.

Vous trouverez ci-dessous les rôles et responsabilités du signataire bancaire autorisé et du payeur autorisé (utilisateur @ Work).

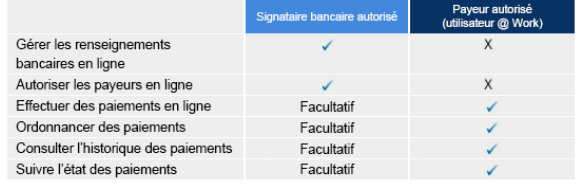

8 ENVOI DE VOTRE FICHIER D'AFFECTATION DES PAIEMENTS

9—14 ANNEXE

Si vous souhaitez vous inscrire aux PEL ou si vous avez besoin d'aide concernant le processus de configuration, veuillez communiquer avec l'équipe Services aux administrateurs de programme au 1 866 568-0308. Les heures d'ouverture sont du lundi au vendredi, de 8 h à 20 h HE. Pour en savoir plus et pour vous inscrire, visitez également notre site Web au https://business.americanexpress. com/ca/fr/cm/cop

#### 2. Virements électroniques de fonds et virements télégraphiques

Le virement électronique de fonds (VEF) est un mode de paiement par virement automatique (semblable à une demande de dépôt direct de salaire). Votre entreprise doit avoir pris des dispositions spéciales auprès de votre institution financière afin de faciliter l'envoi des paiements par VEF à la Banque Amex du Canada. Les paiements par VEF sont généralement reçus dans un délai de un à deux jours ouvrables. Un VEF n'est pas un virement télégraphique.

Les paiements par virement télégraphique permettent de virer des fonds de votre institution financière privilégiée à la Banque Amex du Canada à la date et à l'heure de votre choix. Les paiements par virement télégraphique sont généralement reçus dans un délai d'un jour ouvrable ou moins. Il est possible que l'institution financière facture des frais.

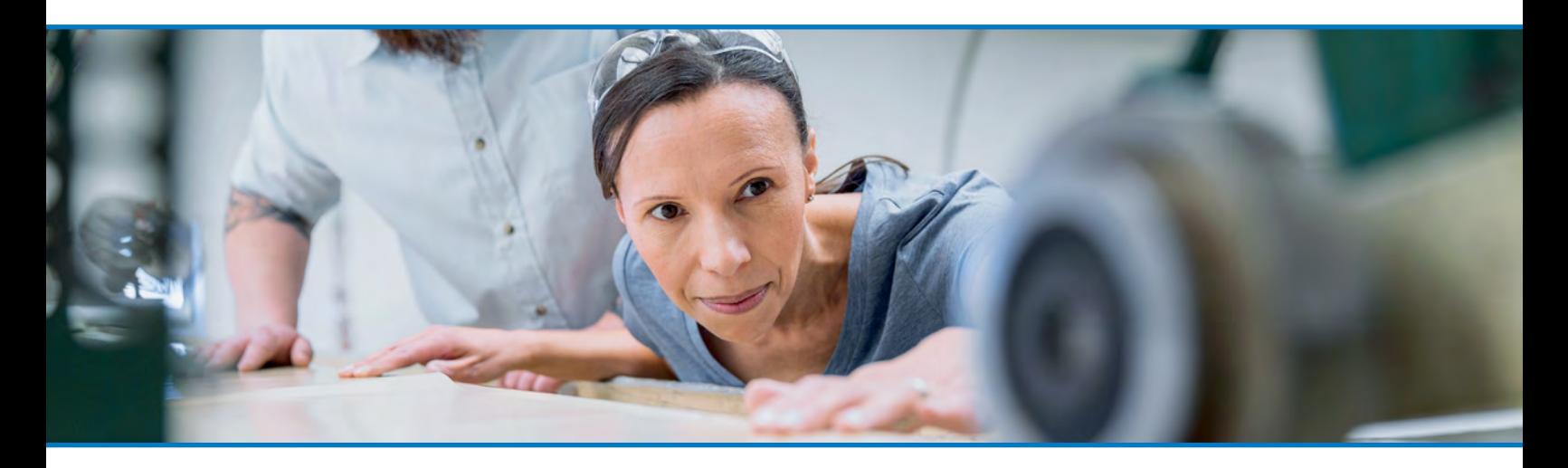

3-4 FACTURATION ET [PAIEMENT: FACTURE](#page-2-0)  INDIVIDUELLE / PAIEMENT

 $5 - 7$ FACTURATION ET [PAIEMENT: FACTURE](#page-3-0)  CENTRALISÉE / PAIEMENT

8 ENVOI DE VOTRE FICHIER D'AFFECTATION DES PAIEMENTS

9—14 ANNEXE

Les fichiers d'affectation indiquent à American Express où et comment affecter votre paiement. Ils doivent être transmis à American Express au moins 24 heures avant la présentation du paiement. Les paiements par VEF et par virement télégraphique seront traités dans un délai d'un jour ouvrable après la réception du paiement et du fichier d'affectation correspondant. *Pour en savoir plus sur les fichiers d'affectation électroniques, consultez la section « Fichiers d'affectation des paiements électroniques (VEF / virements télégraphiques) ».*

*Il est recommandé d'effectuer les paiements à la Banque Amex du Canada au plus tard trois jours ouvrables avant la date de fin de votre cycle ou avant le jour où vous souhaitez que le paiement soit inscrit.* 

*Pour obtenir les renseignements bancaires nécessaires à la présentation de votre paiement par VEF ou virement télégraphique, veuillez communiquer avec l'équipe Services aux administrateurs de programme au 1 866 568-0308, du lundi au vendredi de 8 h à 20 h HE, ou avec votre gestionnaire de compte ou de mise en œuvre.*

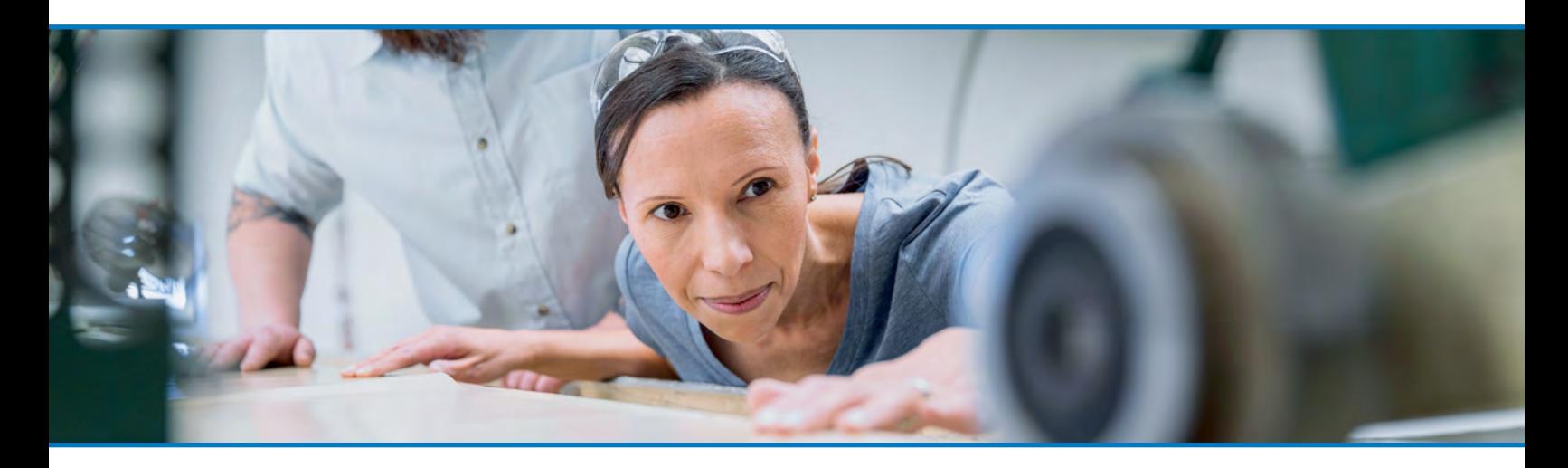

3-4 FACTURATION ET [PAIEMENT: FACTURE](#page-2-0) INDIVIDUELLE / PAIEMENT

5—7 FACTURATION ET [PAIEMENT: FACTURE](#page-3-0)  CENTRALISÉE / PAIEMENT

# 8 ENVOI DE VOTRE FICHIER D'AFFECTATION DES PAIEMENTS

9—14 ANNEXE

Éléments importants à prendre en considération

Les paiements reçus sans fichier d'affectation pourraient retarder le traitement. Dans certains cas, les paiements reçus sans fichier d'affectation seront impossibles à traiter, ce qui pourrait affecter le crédit disponible sur votre compte et entraîner des perturbations liées aux opérations ainsi que des frais moratoires.

#### Fichiers d'affectation des paiements électroniques (VEF / virements télégraphiques)

Les fichiers d'affectation des paiements électroniques relatifs aux comptes-Cartes affaires peuvent être envoyés par l'intermédiaire de l'outil de transfert sécurisé des fichiers d'American Express. Afin d'assurer le traitement adéquat des paiements, veuillez suivre les directives suivantes:

- Veillez à ce que les numéros de Carte affaires complets à 15 chiffres figurent dans le fichier d'affectation. Ne masquez pas et ne cachez pas les numéros et n'en omettez aucun.
- Indiquez votre numéro d'expéditeur canadien à trois ou quatre chiffres dans votre fichier d'affectation de VEF.
- Si vous avez un numéro d'expéditeur canadien à trois ou quatre chiffres, ajoutez-le au fichier d'affectation de votre virement télégraphique.
- Les numéros d'expéditeur entrés doivent contenir un total de six caractères. Pour les numéros d'expéditeur à trois chiffres, ajoutez trois zéros avant le numéro, sans espace entre les deux. Pour les numéros d'expéditeur à quatre chiffres, ajoutez deux zéros avant le numéro, sans espace entre les deux (p. ex, 000123 ou 001234, respectivement).
- Le transfert sécurisé des fichiers doit être terminé au moins 24 heures avant le virement de fonds pour permettre un traitement des paiements plus rapide.
- Afin de ne pas retarder l'inscription des paiements, veillez à ce que le montant du VEF ou du virement télégraphique corresponde parfaitement au montant indiqué dans le fichier d'affectation.
- Si votre institution financière facture des frais pour les virements télégraphiques, ajoutez ce montant à celui du transfert de fonds pour que le montant du virement corresponde parfaitement à celui indiqué dans le fichier d'affectation.
- N'incluez pas de comptes étrangers dans le fichier d'affectation ni dans les paiements.
- N'inscrivez aucun montant nul (zéro) dans le fichier d'affectation.

Pour obtenir de l'aide concernant la configuration du fichier d'affectation électronique ou du numéro d'expéditeur, veuillez communiquer avec votre gestionnaire, Expansion des comptes ou votre gestionnaire de mise en œuvre désigné.

**REMARQUE:** Les fichiers de paiements électroniques présentés avec un numéro d'expéditeur ne requièrent aucun traitement manuel, ce qui peut accélérer l'inscription.

Pour connaître les spécifications relatives aux fichiers de paiements électroniques, communiquez avec l'équipe Services aux administrateurs de programme au 1 866 568-0308, du lundi au vendredi entre 8 h et 20 h HE.

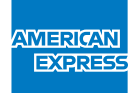

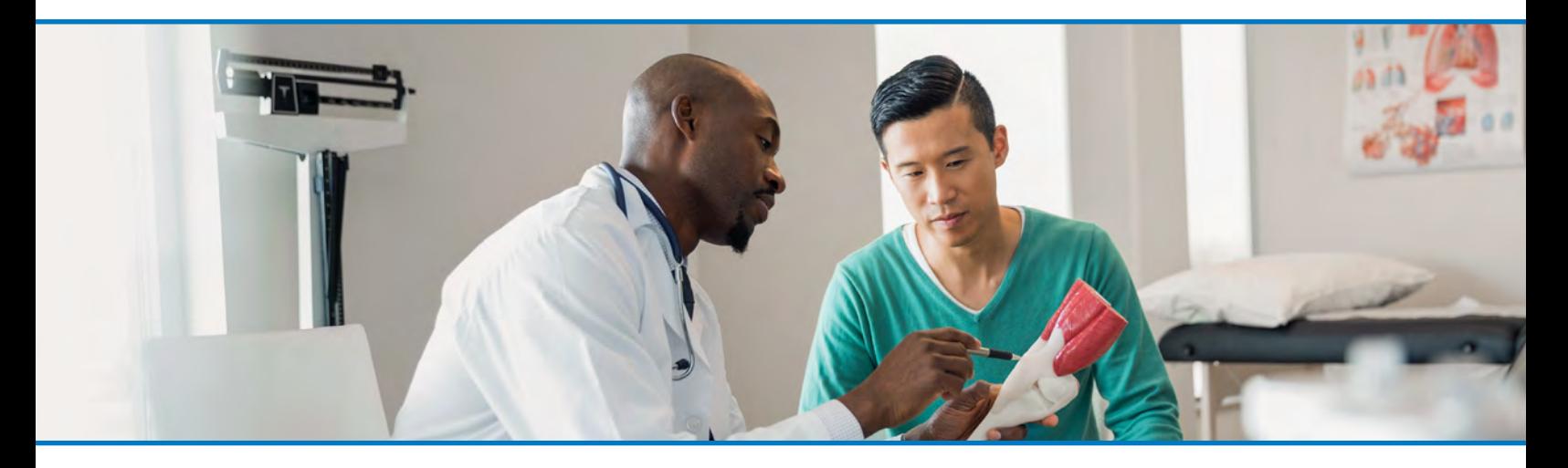

3-4 FACTURATION ET [PAIEMENT: FACTURE](#page-2-0) INDIVIDUELLE / PAIEMENT

5—7 FACTURATION ET [PAIEMENT: FACTURE](#page-3-0)  CENTRALISÉE / PAIEMENT

8 ENVOI DE VOTRE FICHIER D'AFFECTATION DES PAIEMENTS 9—14 ANNEXE

# Aide-mémoire sur les paiements électroniques

Ce guide a pour but d'assurer la présentation efficace des paiements et des fichiers d'affectation électroniques. Vous trouverez ci-dessous les principaux éléments qui causent des retards dans le traitement des paiements.

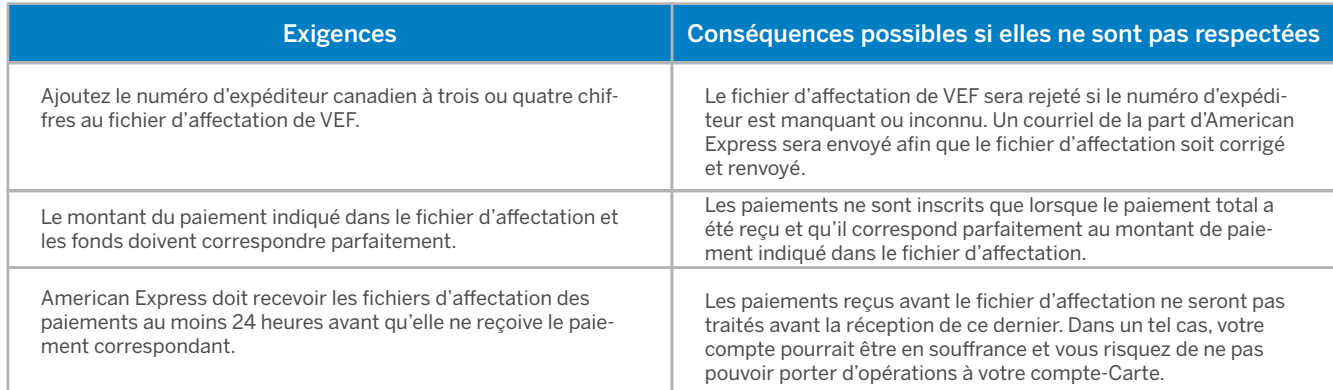

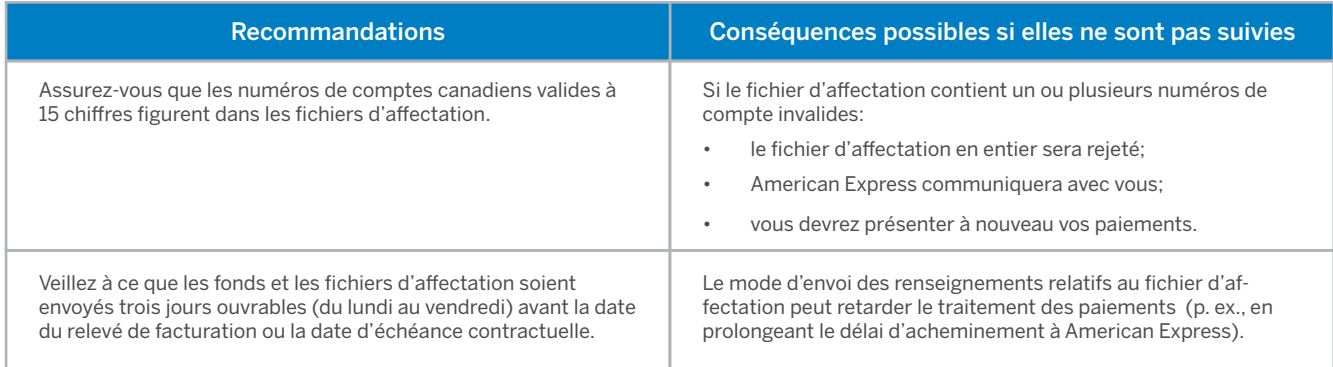

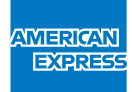

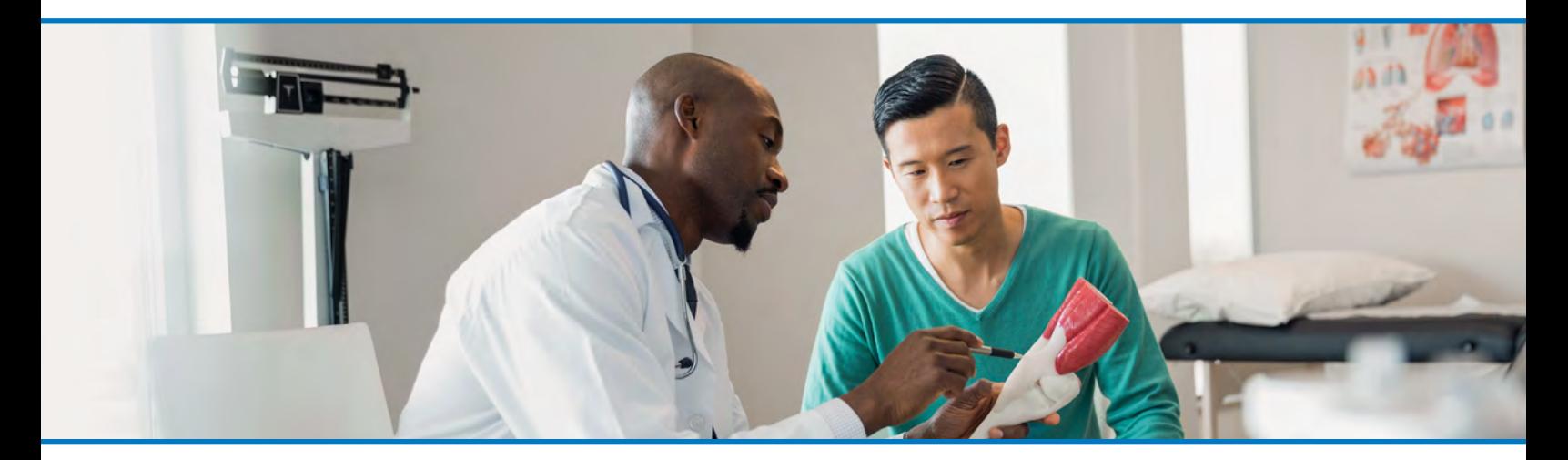

3-4 FACTURATION ET [PAIEMENT: FACTURE](#page-2-0) INDIVIDUELLE / PAIEMENT

5—7 FACTURATION ET [PAIEMENT: FACTURE](#page-3-0)  CENTRALISÉE / PAIEMENT

8 ENVOI DE VOTRE FICHIER D'AFFECTATION DES PAIEMENTS

9—14 ANNEXE

#### Glossaire

*@ Work:* American Express @ Work est un outil de commerce interentreprises en ligne conçu pour les administrateurs de programme. @ Work permet aux administrateurs de gérer et de tenir à jour efficacement les produits pour entreprises.

*Fichier d'affectation:* les paiements portant sur plusieurs comptes exigent un fichier d'affectation afin d'indiquer quelle proportion du paiement doit être versée à chaque compte. Le fichier d'affectation est exigé, peu importe son mode de présentation (manuel ou électronique).

*Solde facturé:* solde représentant les opérations ou les prélèvements exigibles, moins les crédits appliqués par les marchands, les paiements ou les redressements à la fin du cycle. Le solde facturé est indiqué sur le relevé.

*Paiement centralisé:* paiements gérés par la société ou l'entreprise pour toutes les Cartes et tous les comptes des employés. Il s'agit d'une fonction facultative définie dans les paramètres de votre programme.

*Paiement individuel:* paiement relatif à une Carte affaires dans le cadre duquel l'employé doit présenter à American Express un paiement pour les opérations qu'il a effectuées.

*Services bancaires en ligne:* option de paiement offerte aux titulaires de Carte affaires individuelle qui souhaitent effectuer des paiements à l'aide du service de paiement de factures de leur banque en utilisant leur numéro de Carte à 15 chiffres.

*Numéro d'expéditeur:* identifiant numérique unique attribué aux clients dans le cadre du processus de paiement et requis pour les paiements et les fichiers de paiement transmis par voie électronique.

*Canaux privilégiés:* canaux utilisés pour virer les paiements relatifs à une Carte affaires d'un client à American Express. Les canaux privilégiés améliorent l'efficacité du traitement des paiements, car ils comportent peu ou pas d'interventions manuelles.

*Transfert sécurisé des fichiers:* solution interne d'American Express qui permet l'échange sécurisé de fichiers électroniques.

*Modèle d'affectation standard:* outil privilégié pour la transmission des renseignements d'affectation lorsque le fichier d'affectation doit être présenté manuellement (c.-à-d., par courriel). Les renseignements d'affectation sont entrés dans le modèle, qui est ensuite transmis à American Express aux fins de traitement du paiement.

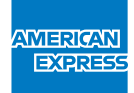

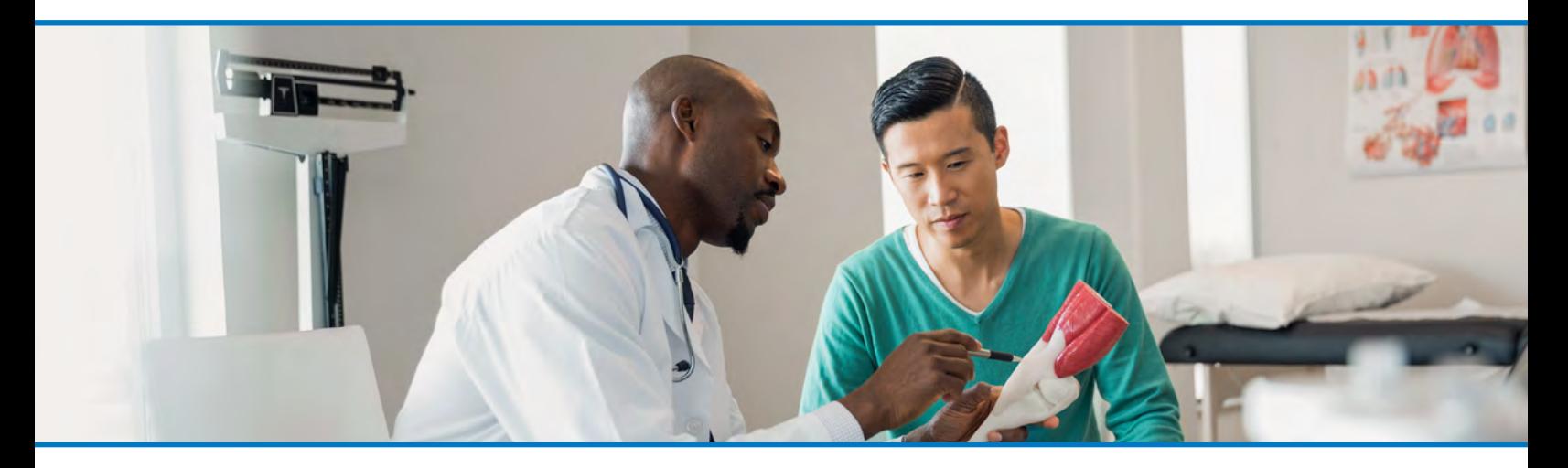

3-4 FACTURATION ET [PAIEMENT: FACTURE](#page-2-0) INDIVIDUELLE / PAIEMENT

5—7 FACTURATION ET [PAIEMENT: FACTURE](#page-3-0)  CENTRALISÉE / PAIEMENT

8 ENVOI DE VOTRE FICHIER D'AFFECTATION DES PAIEMENTS 9—14 ANNEXE

# Coordonnées importantes

#### *Équipe Services aux administrateurs de programme*

Vous pouvez communiquer avec cette équipe pour toute demande de renseignements relative aux paiements d'entreprise (p. ex., paiements omis, recherche, confirmation de paiement, erreurs d'inscription relatives aux paiements et redressements).

- Du lundi au vendredi, de 8 h à 20 h HE
- Téléphone: 1 866 568-0308

#### *Soutien pour le rapprochement des comptes d'entreprise et @ Work :*

Cette équipe offre du soutien relativement au rapprochement des comptes d'entreprise et @ Work aux administrateurs actuels.

- Du lundi au vendredi, de 6 h à 17 h HE
- Téléphone: 1 855 431-4352
- Adresse électronique: *[carsupport@aexp.com](mailto:carsupport%40aexp.com?subject=)*

*Les renseignements fournis dans les présentes étaient exacts en décembre 2017 et peuvent être modifiés en tout temps. Les versions à jour du présent guide de paiement pour les entreprises seront accessibles dans l'espace client du site Web d'American Express lorsqu'elles seront publiées.*

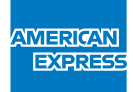

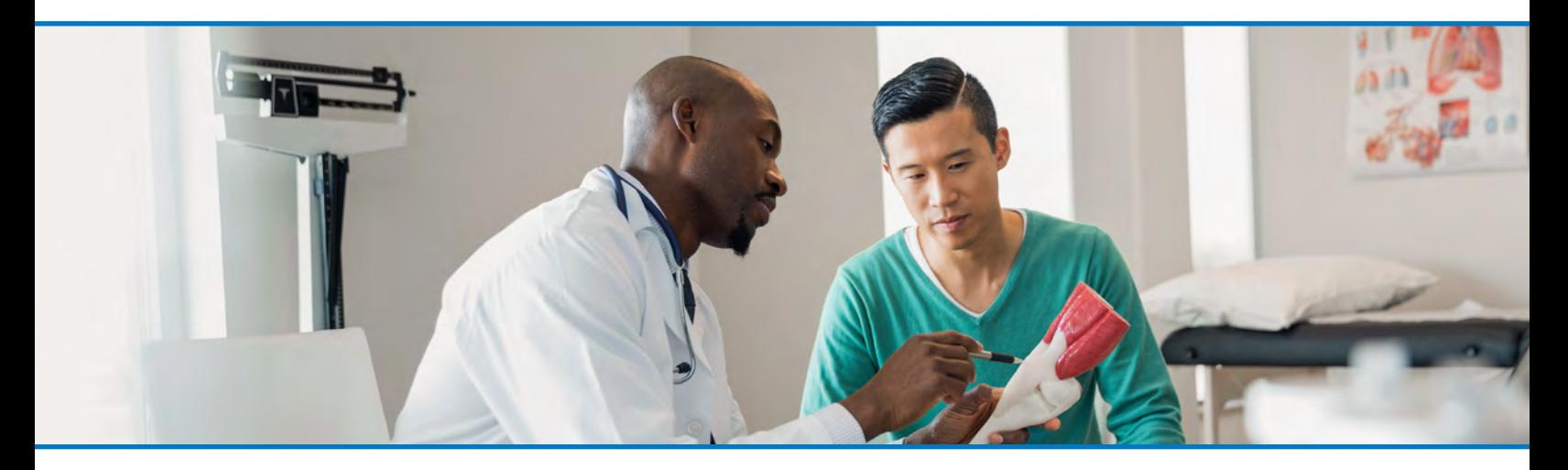

3-4 FACTURATION ET [PAIEMENT: FACTURE](#page-2-0)  INDIVIDUELLE / PAIEMENT

5—7 FACTURATION ET [PAIEMENT: FACTURE](#page-3-0)  CENTRALISÉE / PAIEMENT

8 ENVOI DE VOTRE FICHIER D'AFFECTATION DES PAIEMENTS

9—14 ANNEXE

#### Canaux de paiement supplémentaires

American Express accepte également les paiements relatifs à la Carte affaires effectués par l'entremise des canaux ci-dessous. Toutefois, ces derniers sont considérés comme moins adéquats, car les paiements qui les empruntent pourraient mettre plus longtemps à parvenir à American Express, voire ne pas y parvenir du tout.

- 1. Chèques en papier: paiement individuel/compte unique **U** 
	- Tous les chèques doivent être envoyés à l'adresse indiquée sur le relevé.
	- Le numéro de compte canadien à 15 chiffres doit être inscrit au recto du chèque, que le chèque soit ou non accompagné d'un bordereau de paiement.

Veuillez prévoir de 7 à 14 jours pour la réception et l'inscription du paiement en raison des délais de livraison postale.

#### 2. Chèques en papier : paiement centralisé / plusieurs comptes **C**

- Tous les chèques doivent être envoyés à l'adresse indiquée sur le relevé.
- Les chèques doivent être accompagnés de renseignements d'inscription indiquant le numéro de tous les comptes à payer ainsi que le montant de paiement exact pour chacun. (Pour en savoir plus, reportez-vous à la section « Envoi manuel des fichiers d'affection par courrier de surface : paiement centralisé / plusieurs comptes – chèques » ci-dessous.)

Veuillez prévoir de 7 à 14 jours pour la réception et l'inscription du paiement en raison des délais de livraison postale.

3. Paiement à une succursale bancaire

Les paiements peuvent être effectués à la banque ou à la succursale bancaire de votre choix.

- Les chèques et les paiements directs à partir de votre compte peuvent être traités par le caissier de la succursale.
- Le numéro de compte canadien à 15 chiffres doit être inscrit au recto du chèque.
- Les bordereaux de paiement du relevé doivent être remis au caissier en même temps que votre paiement.
- Veuillez présenter vos paiements au plus tard cinq jours ouvrables avant la date de votre relevé de facturation.

Il faut prévoir de trois à cinq jours ouvrables pour l'inscription du paiement à votre compte.

# 4. Débit préautorisé (DPA)

Le DPA permet de prélever directement les paiements des comptes bancaires des clients sur une base régulière.

- Votre convention de DPA signée est envoyée à votre gestionnaire, Expansion des comptes, ou à votre gestionnaire de mise en œuvre aux fins de traitement.
- Une fois le traitement terminé, les fonds sont prélevés de votre compte bancaire et transférés directement à votre compte-Carte affaires American Express.

Assurez-vous que votre compte contient les fonds suffisants le jour du prélèvement du paiement.

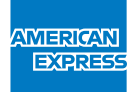

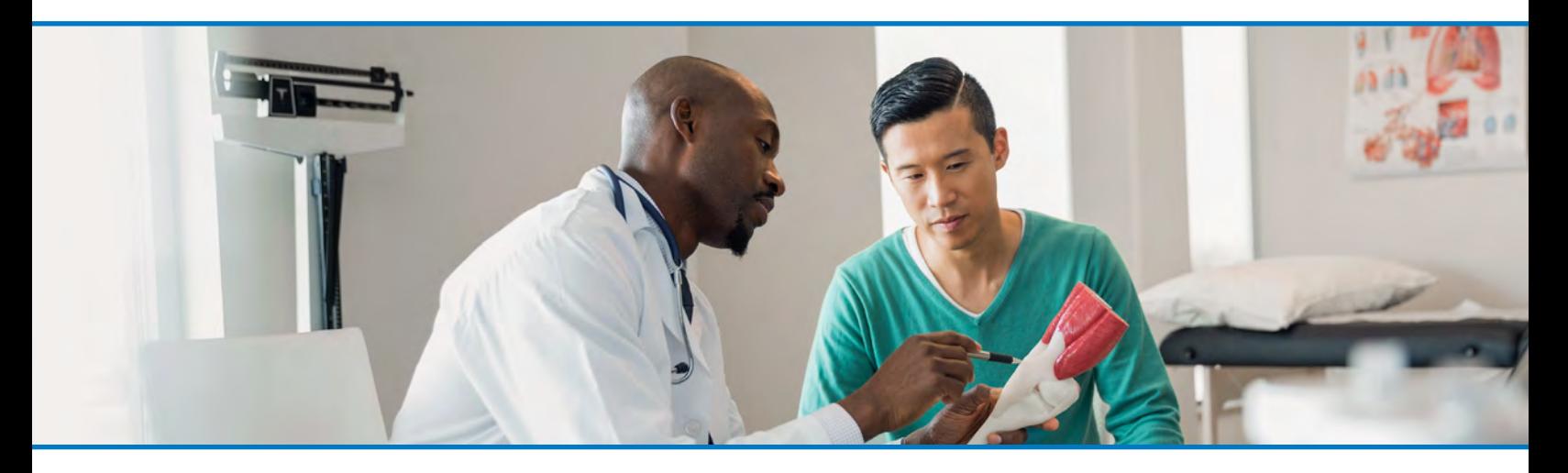

3-4 FACTURATION ET [PAIEMENT: FACTURE](#page-2-0)  INDIVIDUELLE / PAIEMENT

5—7 FACTURATION ET [PAIEMENT: FACTURE](#page-3-0)  CENTRALISÉE / PAIEMENT

8 ENVOI DE VOTRE FICHIER D'AFFECTATION DES PAIEMENTS 9—14 ANNEXE

#### Canaux d'affectation des paiements supplémentaires

American Express accepte également les affectations de paiement effectuées par l'intermédiaire des canaux ci-dessous. Toutefois, ces derniers sont considérés comme moins adéquats. En effet, ils ne sont pas toujours sécurisés, ne peuvent pas toujours être traités systématiquement et occasionnent parfois des retards dans l'acheminement des paiements.

#### 1. Envoi manuel des fichiers d'affectation par courriel (VEF / virements télégraphiques)

Lorsque vous devez envoyer les éléments suivants par courriel:

- a. les renseignements d'affectation des paiements de votre Carte affaires; ou
- b. les renseignements d'affectation des paiements de votre Carte affaires achats (CAA) pour le paiement d'un solde partiel du relevé; veuillez procéder comme suit:
	- entrez les instructions d'affectation de paiement dans le modèle d'affectation standard;
	- veillez à ce que chaque numéro de compte canadien soit inscrit, ainsi que chaque montant de paiement correspondant;
	- inscrivez les renseignements suivants dans l'objet du courriel:
		- montant du paiement;
		- nom de l'entreprise;
		- date du paiement.
		- Exemple : 15 000,00 \$CAN, Entreprise ABC ltée, 08/01/17

Envoyez votre modèle d'affectation standard dûment rempli par courriel à American Express 24 heures avant de présenter votre paiement.

Les courriels contenant des modèles d'affectation standards dûment remplis peuvent être envoyés à l'adresse [CanadaACS@aexp.com.](mailto:CanadaACS%40aexp.com?subject=)

Ne protégez pas l'accès au modèle d'affectation standard par un mot de passe.

Si un mot de passe est requis pour un fichier, envoyez le mot de passe en question dans un courriel distinct, avec le même objet, à l'adresse [CanadaACS@aexp.com](mailto:CanadaACS%40aexp.com?subject=).

Afin de mieux protéger votre vie privée lorsque vous envoyez des renseignements à American Express, veuillez chiffrer vos courriels au moyen de l'URL suivante: https://encryptedexchange.americanexpress.com/ login/br/fr-CA.

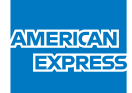

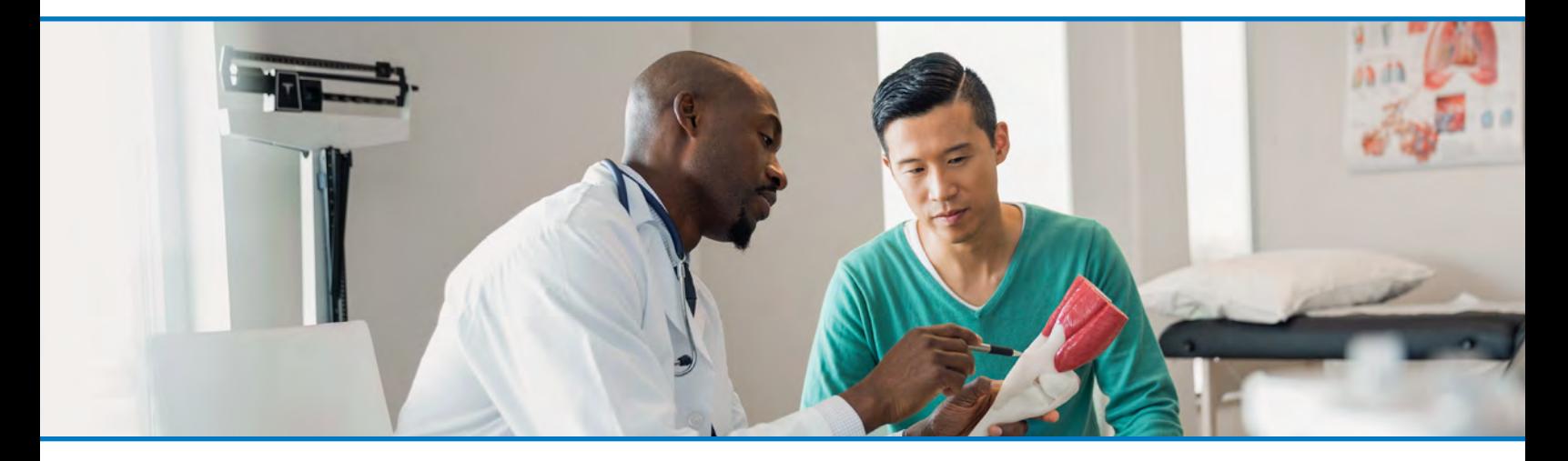

3-4 FACTURATION ET [PAIEMENT: FACTURE](#page-2-0)  INDIVIDUELLE / PAIEMENT

5—7 FACTURATION ET [PAIEMENT: FACTURE](#page-3-0)  CENTRALISÉE / PAIEMENT

8 ENVOI DE VOTRE FICHIER D'AFFECTATION DES PAIEMENTS 9—14 ANNEXE

Pour obtenir une copie électronique de votre modèle d'affectation standard, veuillez communiquer avec l'équipe Services aux administrateurs de programme au 1 866 568-0308, du lundi au vendredi entre 8 h et 20 h HE. Si une affectation ne peut pas être transmise au moyen du modèle d'affectation standard, veuillez envoyer toutes les affectations dans un fichier Microsoft Excel.

**REMARQUE:** Les paiements reçus sans modèle d'affectation standard dûment rempli pourront retarder l'inscription. Cette situation pourrait affecter le statut de votre compte et vous empêcher de porter des opérations à votre compte-Carte.

# 2. Envoi manuel des fichiers d'affection par courrier de surface : paiement centralisé / plusieurs comptes – chèques

Tous les chèques doivent être accompagnés d'instructions d'inscription indiquant le numéro de tous les comptes à payer ainsi que le montant de paiement exact pour chacun. Les instructions d'inscription doivent s'appliquer au chèque qui se trouve dans la même enveloppe.

Assurez-vous que les numéros complets à 15 chiffres des comptes canadiens soient inclus avec le paiement par chèque.